# FMC Client's Current/Latest Certificate

## **CONTENTS**

- [Getting Started](#page-0-0)
- [Display Free Miner Certificate](#page-0-1)
- Renewing your Free Miner **[Certificate](#page-1-0)**

#### **RELATED LINKS**

- [Information Update #1](http://www2.gov.bc.ca/assets/download/68C2F67E82F44A58AB0F3D9195883E6D) Free Miner Certificate
- [Frequently Asked Questions](http://www2.gov.bc.ca/gov/content/industry/mineral-exploration-mining/mineral-titles/frequently-asked-questions)

# <span id="page-0-0"></span>Getting Started

## **Step 1**

Log onto Mineral Titles Online (MTO).

## **Step 2**

Click on the **Reports** tab.

#### **Step 3**

Click on the appropriate **FMC Client's current/latest certificate** link.

## **Step 4**

Your Client Number will be displayed here. Click **Next**.

# <span id="page-0-1"></span>Display Free Miner Certificate

#### **Step 5**

To view your current FMC, click the **view/print** button. Go to Step 6.

**Note**: If you have already renewed your FMC, you will not be able to view this certificate until your current FMC expires.

Below the view/print button you will see one of two different information texts.

1. If you have already renewed your FMC for the next year. You will see a table outlining your FMC date of issue, when the FMC is valid from and when it expires.

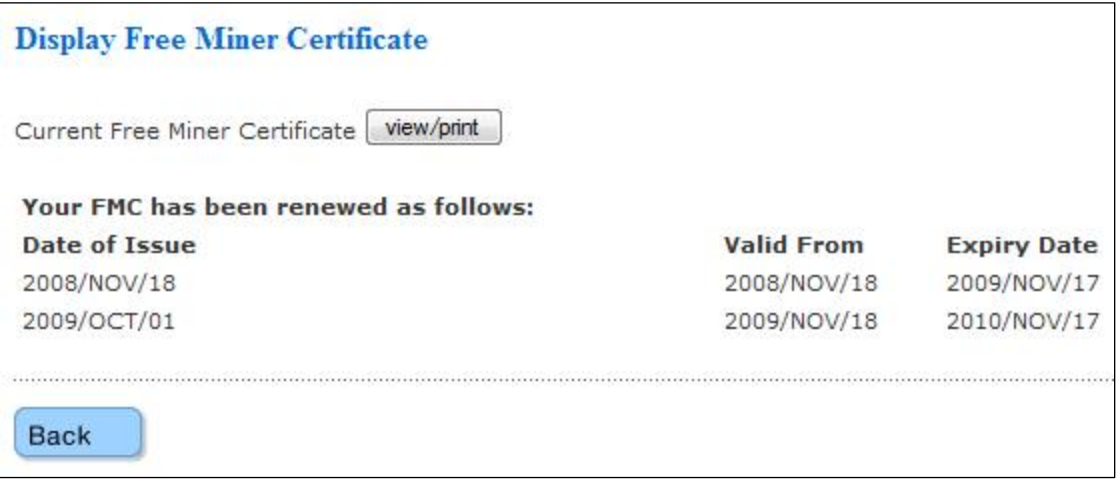

2. If you have not renewed your FMC yet, you will see the following message advising you of the date to which your current FMC will expire. For renewal, go to Step 8.

**Note**: You may only renew your FMC if the FMC expiry date is in the current calendar year.

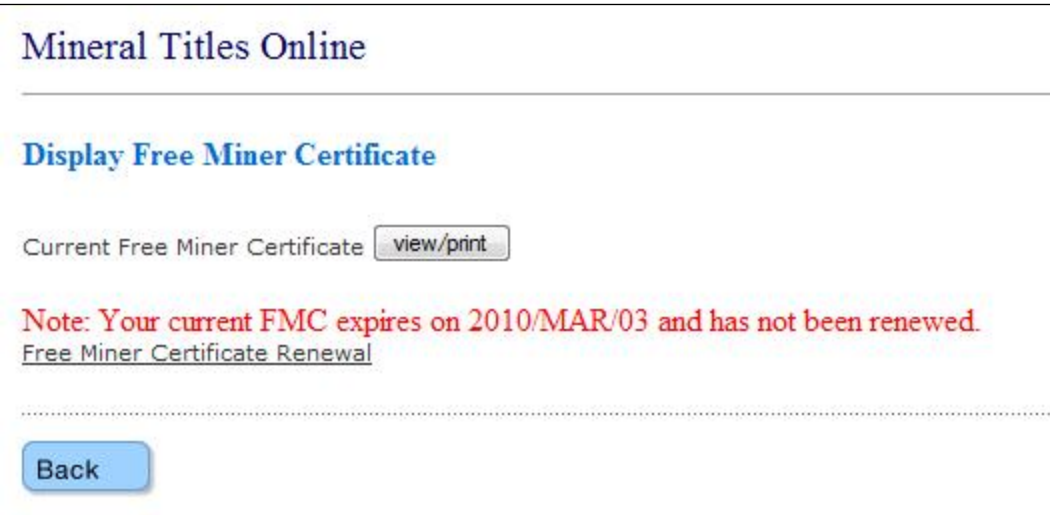

## **Step 6**

Viewing your FMC. A pop-up will appear with your Free Miner Certificate. If you wish to print this certificate do so using your browser print options.

# **Step 7**

Close the FMC pop-up window. Click the **X** on the top right-hand corner of the browser window.

# <span id="page-1-0"></span>Renewing your Free Miner Certificate

# **Step 8**

Renewal of your FMC. Click the **Free Miner Certificate Renewal** link.

For more information, go to Step 4 of Free [Miner Certificate Renewal Help.](http://www2.gov.bc.ca/assets/gov/farming-natural-resources-and-industry/mineral-exploration-mining/documents/mineral-titles/mto/mto-help-guide/main/fmc/crnw.pdf)